## Setup voor nieuwe gebruikersnaam en wachtwoord op de RV016 VPN-router Ī

## Doelstellingen

Dit document legt uit hoe u een nieuwe gebruikersnaam en wachtwoord voor de RV016 router kunt instellen. Deze actie verhoogt de beveiliging van de router.

## Toepasselijke apparaten

・ RV016

## Een nieuwe gebruikersnaam en een nieuw wachtwoord instellen

Stap 1. Kies op RV016 10/100 16-poorts VPN-router Setup > Wachtwoord.

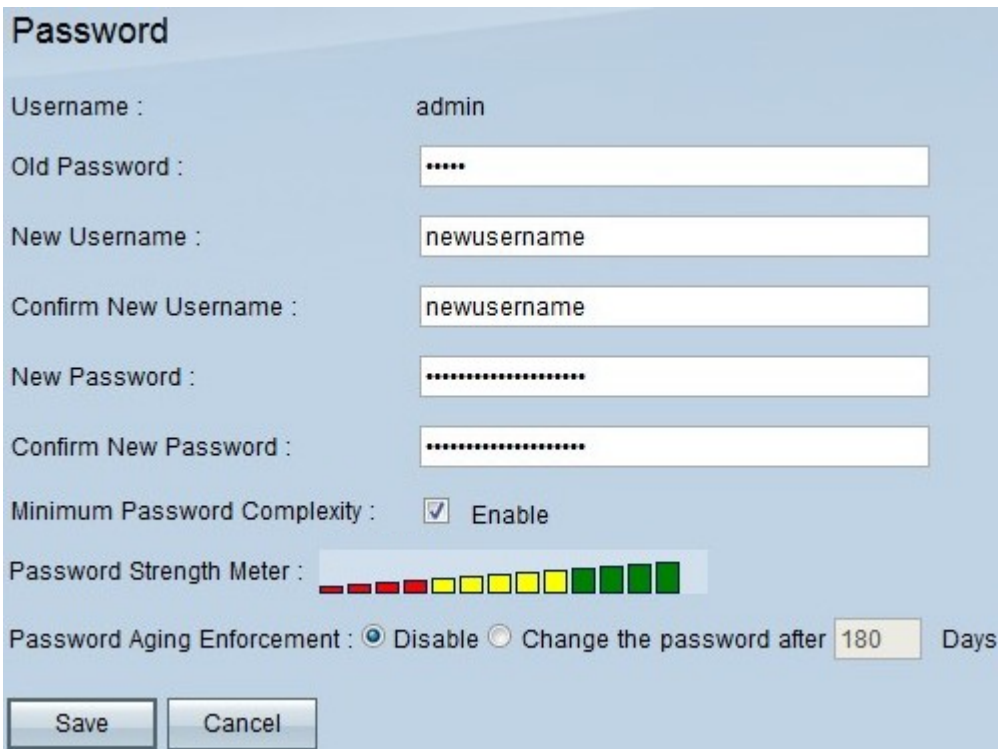

Stap 2. Voer het bestaande wachtwoord in dat u voor het eerst tot het apparaat hebt gebruikt, in het veld Wachtwoord.

Stap 3. Voer uw gewenste gebruikersnaam in in zowel de velden Nieuwe naam als Nieuwe naam bevestigen.

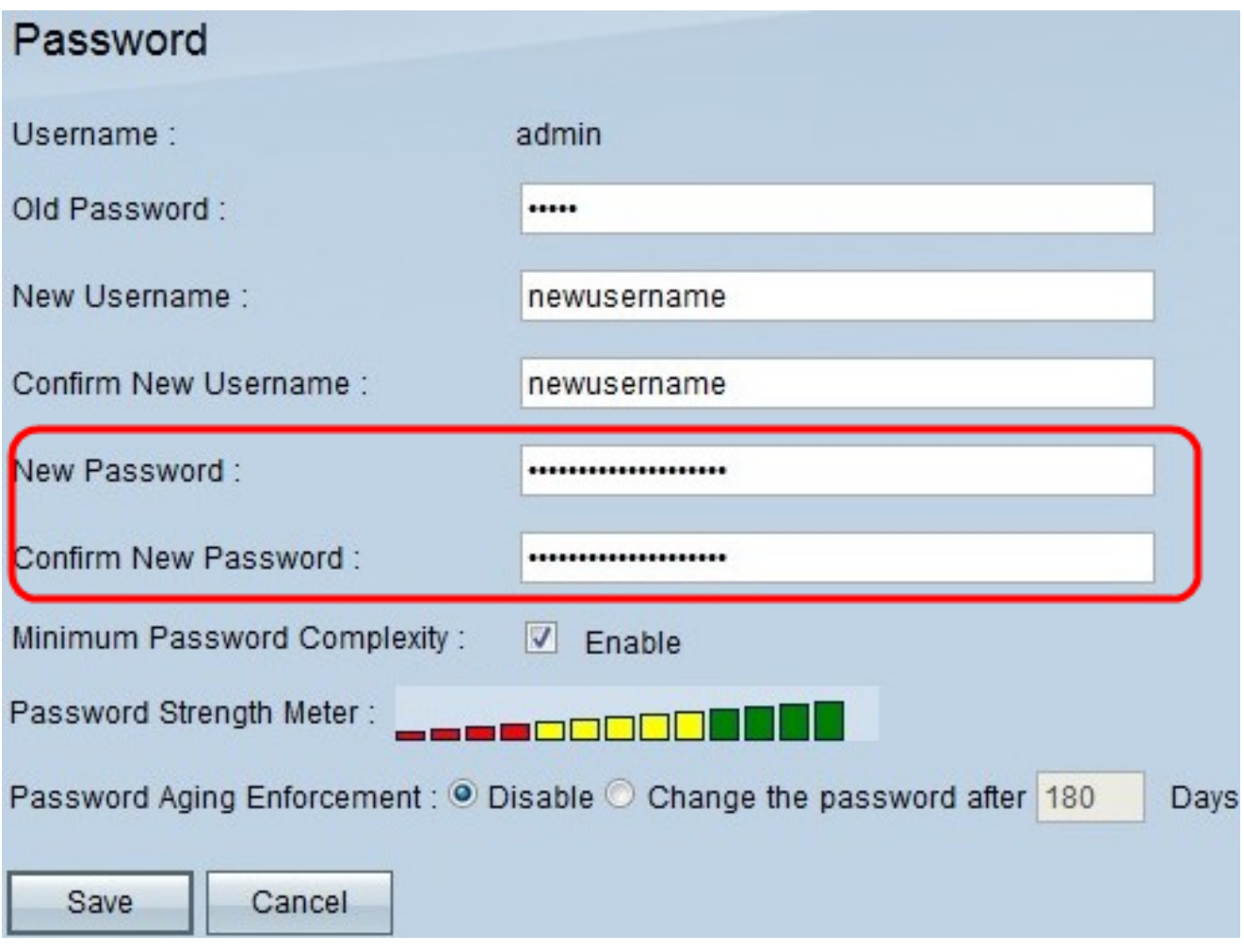

Stap 4. Voer uw gewenste wachtwoord in zowel het nieuwe wachtwoord als de velden Nieuw wachtwoord.

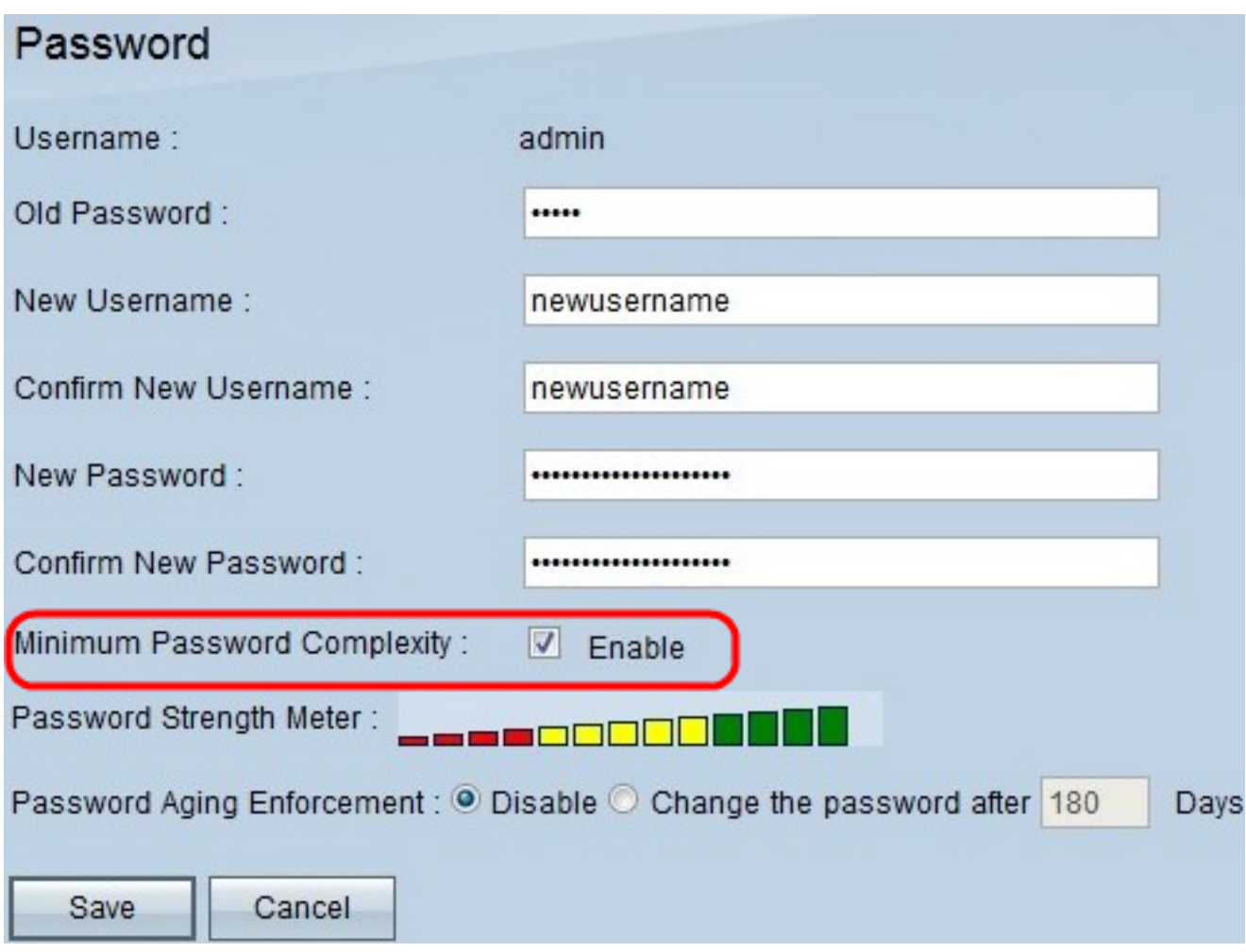

Stap 5. Controleer het selectieteken met de maximale wachtwoordcomplexiteit om het wachtwoord te vragen om volledig sterk te zijn.

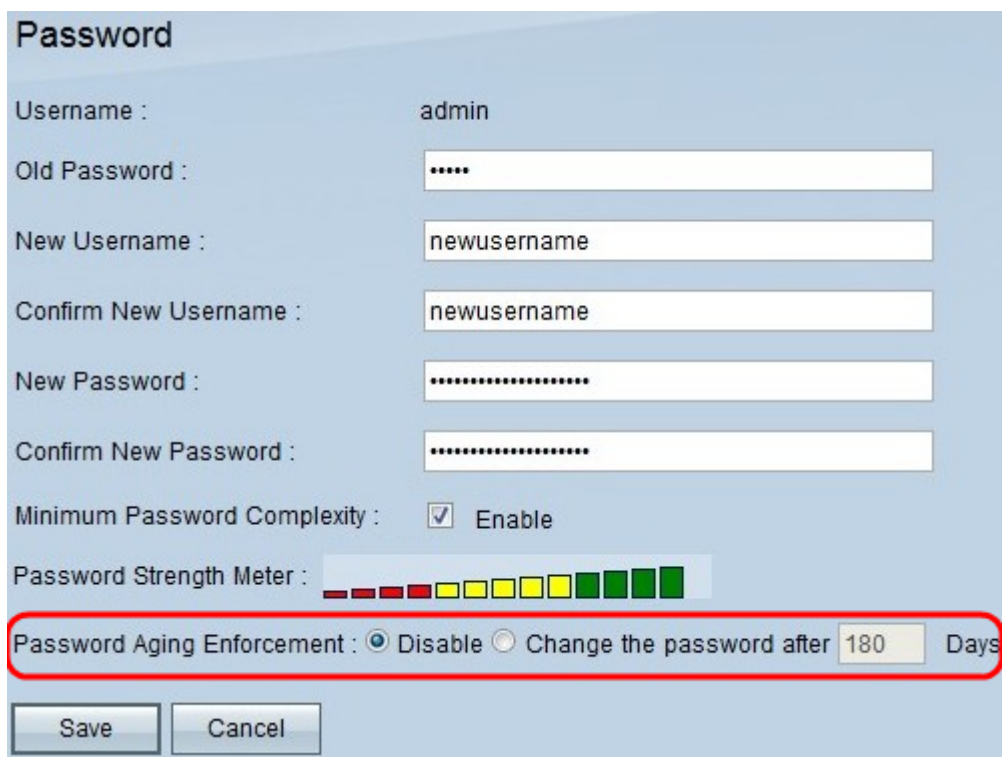

Stap 6. Klik op de **knop Wachtwoord wijzigen na \_\_\_\_ dagen** om er zeker van te zijn dat het wachtwoord wordt gewijzigd binnen het opgegeven aantal dagen. De standaardwaarde is 180.

Stap 7. Klik op Opslaan.